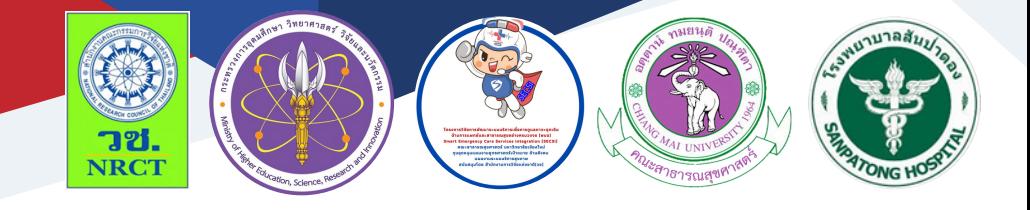

# คู่มือการใช้งาน แอปพลิเคชัน Speedy ER Sepsis

นายแพทย์ธนาสิทธิ์ วิจิตราพันธ์ โรงพยาบาลสันป่าตอง

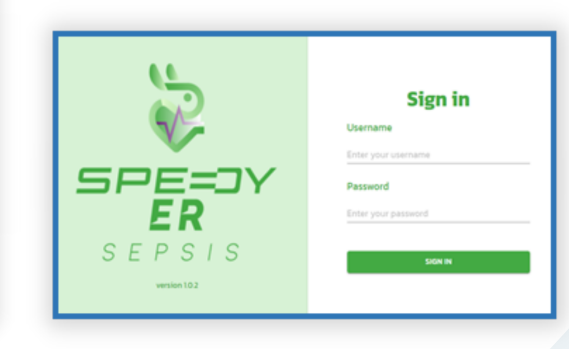

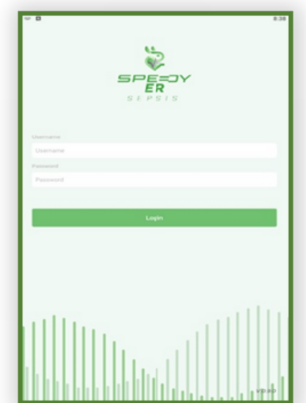

# **คู่มือการใช้งานแอปพลิเคชัน "Speedy ER Sepsis"**

ภายใต้โครงการประโยชน์ของการใช้โปรแกรมประเมินและแจ้งเตือนผ่านอุปกรณ์ สื่อสารเคลื่อนที่ในการดูแลผู้ป่วยภาวะพิษเหตุติดเชื้อในแผนกฉุกเฉิน

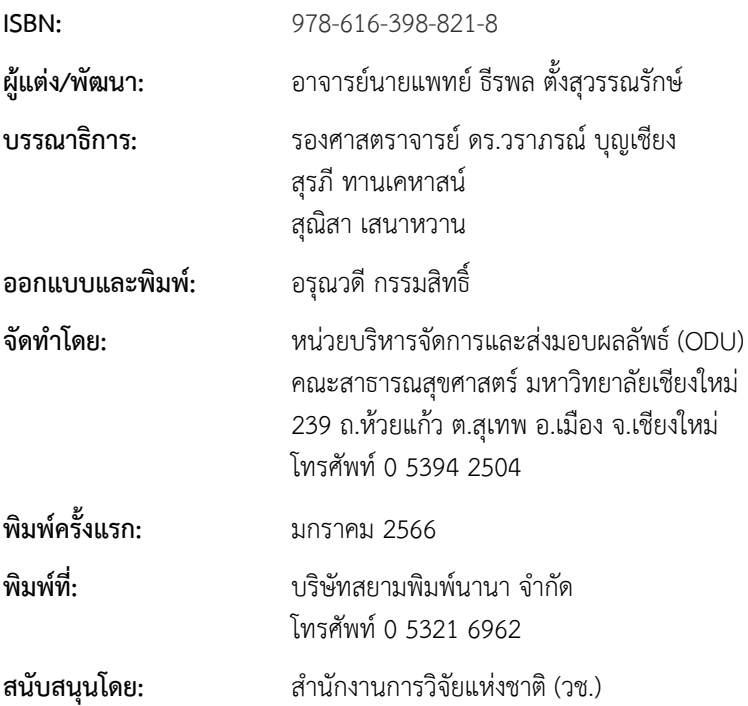

### **ค าน า**

คู่มือการใช้งานแอปพลิเคชัน Speedy ER Sepsis ฉบับนี้เป็นคู่มือที่ จัดทําขึ้นโดย"โครงการประโยชน์ของการใช้โปรแกรมประเมินและแจ้งเตือนผ่าน อุปกรณ์สื่อสารเคลื่อนที่ในการดูแลผู้ป่วยภาวะพิษเหตุติดเชื้อในแผนกฉุกเฉิน (Benefits of the implementation of the assessment and notification mobile and web application for management in patients with sepsis in the emergency department)" มีวัตถุประสงค์เพื่อศึกษาประโยชน์ของการ ใช้โปรแกรมประเมินและแจ้งเตือนผ่านอุปกรณ์สื่อสารเคลื่อนที่ (Assessment and notification mobile application) โดยพัฒนามาจากการดูแลผู้ป่วยผู้ใหญ่ และเด็กที่มีภาวะพิษเหตุติดเชื้อหรือภาวะช็อกเหตุพิษติดเชื้อในแผนกฉุกเฉิน ซึ่งพัฒนาเครื่องมือเพื่อสนับสนุนการประเมินผู้ป่วยฯ โดยระบบจะช่วยคัดกรองและ วินิจฉัยการเข้าเกณฑ์โรคของผู้ป่วยภาวะพิษเหตุติดเชื้อ (Sepsis) ซึ่งประกอบด้วย คู่มือการใช้งานแอปพลิเคชันระบบ Speedy ER Sepsis สำหรับระบบปฏิบัติการ แอนดรอยด์ (android), คู่มือการใช้งานแอปพลิเคชันระบบ Speedy ER Sepsis สําหรับรูปแบบเว็บแอปพลิเคชัน (web application) และโปรแกรมแบบบันทึก ข้อมูลผู้ป่วยแบบอิเล็กทรอนิกส์(RED Cap)

ทั้งนี้โครงการฯ ขอขอบคุณนักวิจัยโครงการฯ ทุกท่านและผู้ที่เกี่ยวข้อง ที่ได้มีส่วนในการจัดทํา รวมทั้งให้คําปรึกษา ชี้แนะแนวทาง ตลอดจนแนะใน ประเด็นต่าง ๆ เพื่อให้คู่มือฉบับนี้มีความสมบูรณ์มากขึ้นและขอขอบคุณสํานักงาน การวิจัยแห่งชาติ (วช.) โดยการดําเนินการของคณะสาธารณสุขศาสตร์ มหาวิทยาลัยเชียงใหม่ ในการสนับสนุนทุนวิจัยเพื่อดำเนินโครงการฯ ภายใต้ โครงการพัฒนาระบบบริการเพื่อการดูแลภาวะฉุกเฉินด้านการแพทย์และ สาธารณสุขอย่างครบวงจร (พบฉ.) มา ณ ที่นี้ด้วย

คณะผู้จัดทํา

### **คู่มือการใช้งานแอปพลิเคชัน Speedy ER Sepsis**

โครงการประโยชน์ของการใช้โปรแกรมประเมินและแจ้งเตือนผ่าน อุปกรณ์สื่อสารเคลื่อนที่ในการดูแลผู้ป่วยภาวะพิษเหตุติดเชื้อในแผนกฉุกเฉิน (Benefits of the implementation of the assessment and notification mobile and web application for management in patients with sepsis in the emergency department) มีวัตถุประสงค์เพื่อศึกษาประโยชน์ของการใช้ โปรแกรมประเมินและแจ้งเตือนผ่านอุปกรณ์สื่อสารเคลื่อนที่ (Assessment and notification mobile application) โดยพัฒนามาจากการดูแลผู้ป่วยผู้ใหญ่และ เด็กที่มีภาวะพิษเหตุติดเชื้อหรือภาวะช็อกเหตุพิษติดเชื้อในแผนกฉุกเฉิน ซึ่งพัฒนา เครื่องมือเพื่อสนับสนุนการประเมินผู้ป่วยฯ โดยระบบจะช่วยคัดกรองและวินิจฉัย การเข้าเกณฑ์โรคของผู้ป่วยภาวะพิษเหตุติดเชื้อ (Sepsis) ซึ่งประกอบด้วย

1. คู่มือการใช้งานแอปพลิเคชันระบบ Speedy ER Sepsis สําหรับ ระบบปฏิบัติการแอนดรอยด์ (android)

2. คู่มือการใช้งานแอปพลิเคชันระบบ Speedy ER Sepsis สําหรับ รูปแบบเว็บแอปพลิเคชัน (web application)

3. โปรแกรมแบบบันทึกข้อมูลผู้ป่วยแบบอิเล็กทรอนิกส์(RED Cap)

**1. คู่มือการใช้งานแอปพลิเคชันระบบ Speedy ER Sepsis ส าหรับระบบปฏิบัติการ แอนดรอยด์ (android)**

### **1. คู่มือการใช้งานแอปพลิเคชันระบบ Speedy ER Sepsisส าหรับระบบปฏิบัติการ แอนดรอยด์ (android)**

แอปพลิเคชันระบบ Speedy ER Sepsis สําหรับระบบปฏิบัติการ แอนดรอยด์ (android) เป็นเครื่องมือที่พัฒนาขึ้นเพื่อสนับสนุนการประเมินผู้ป่วย ภาวะพิษเหตุติดเชื้อหรือภาวะช็อกเหตุพิษติดเชื้อ โดยระบบจะช่วยคัดกรองและ วินิจฉัยการเข้าเกณฑ์โรคของผู้ป่วยภาวะพิษเหตุติดเชื้อ (Sepsis) หรือภาวะช็อก เหตุพิษติดเชื้อ (Septic shock) ในแผนกฉุกเฉิน โรงพยาบาลมหาราชนคร เชียงใหม่ โดยให้มีการแจ้งเตือนไปยังผู้เกี่ยวข้องเพื่อให้เริ่มการรักษาอย่างทันท่วงที ซึ่งมีคู่มือการใช้งานแอปพลิเคชันระบบ Speedy ER Sepsisสําหรับระบบ ปฏิบัติการ แอนดรอยด์ (android) รายละเอียดดังนี้

### **คู่มือการใช้งานแอปพลิเคชัน "Speedy ER Sepsis" รูปแบบแอนดรอยด์.**

### ➢ **หน้า Log in เข้าสู่ระบบ**

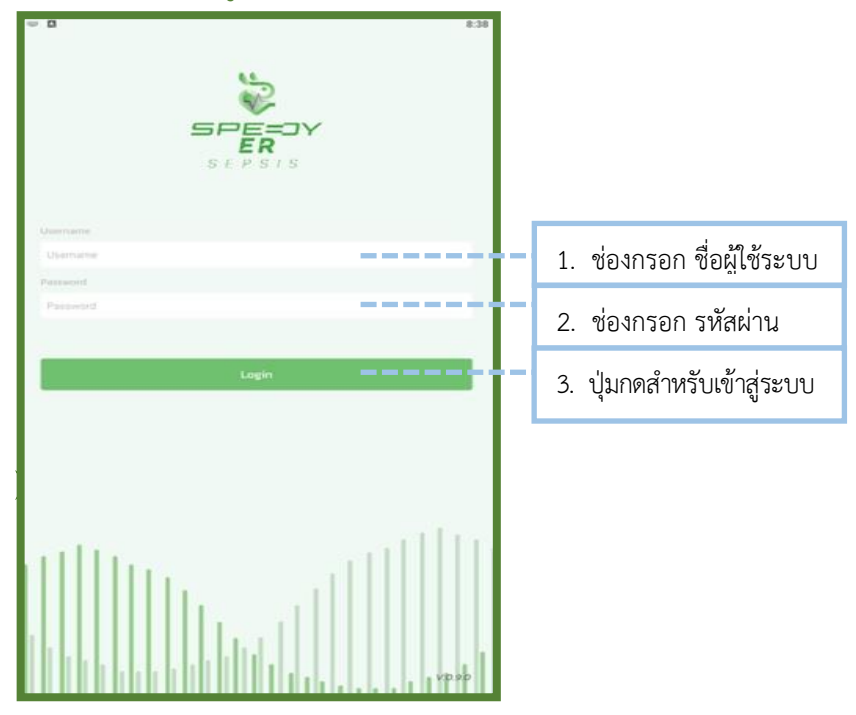

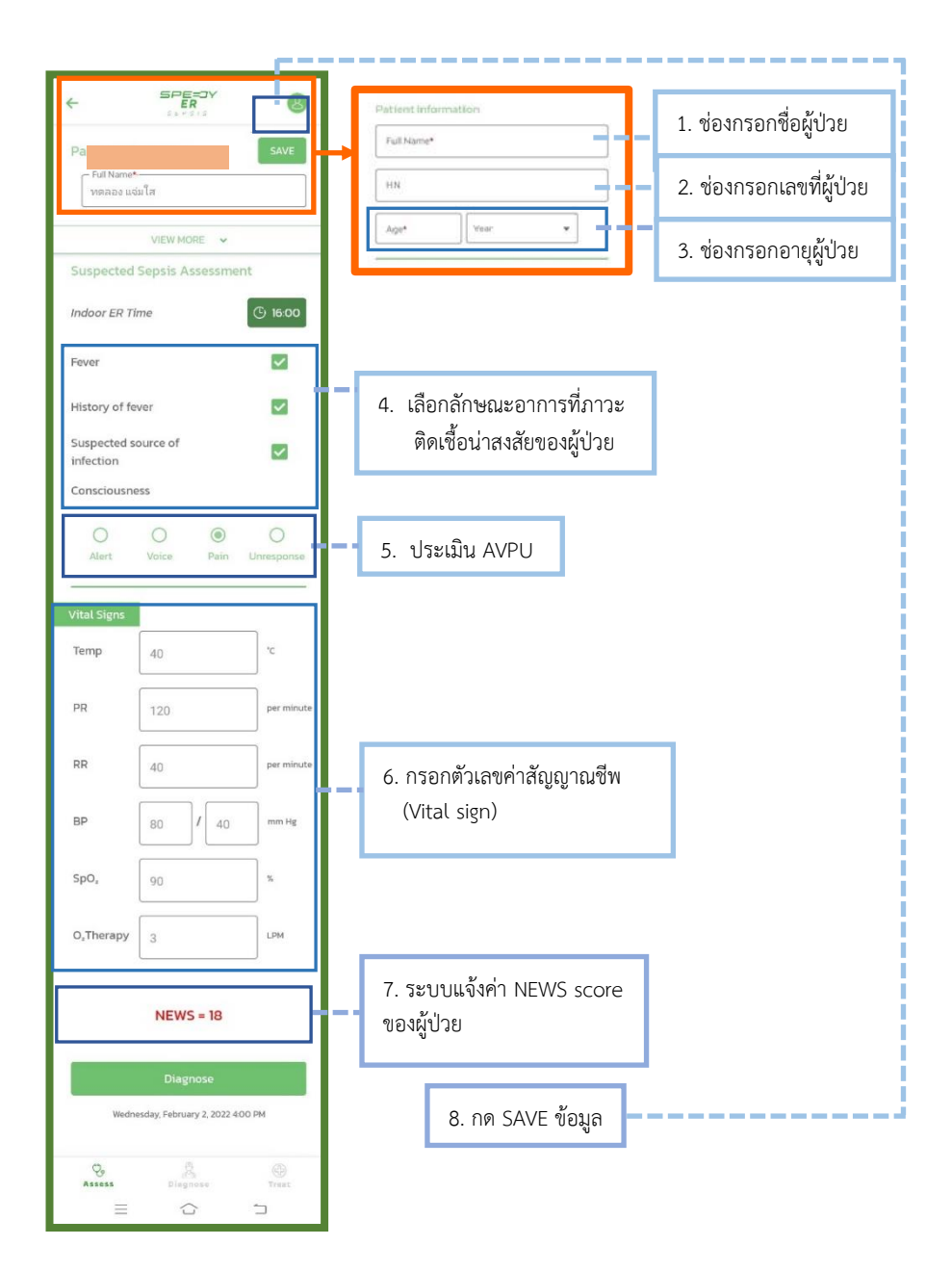

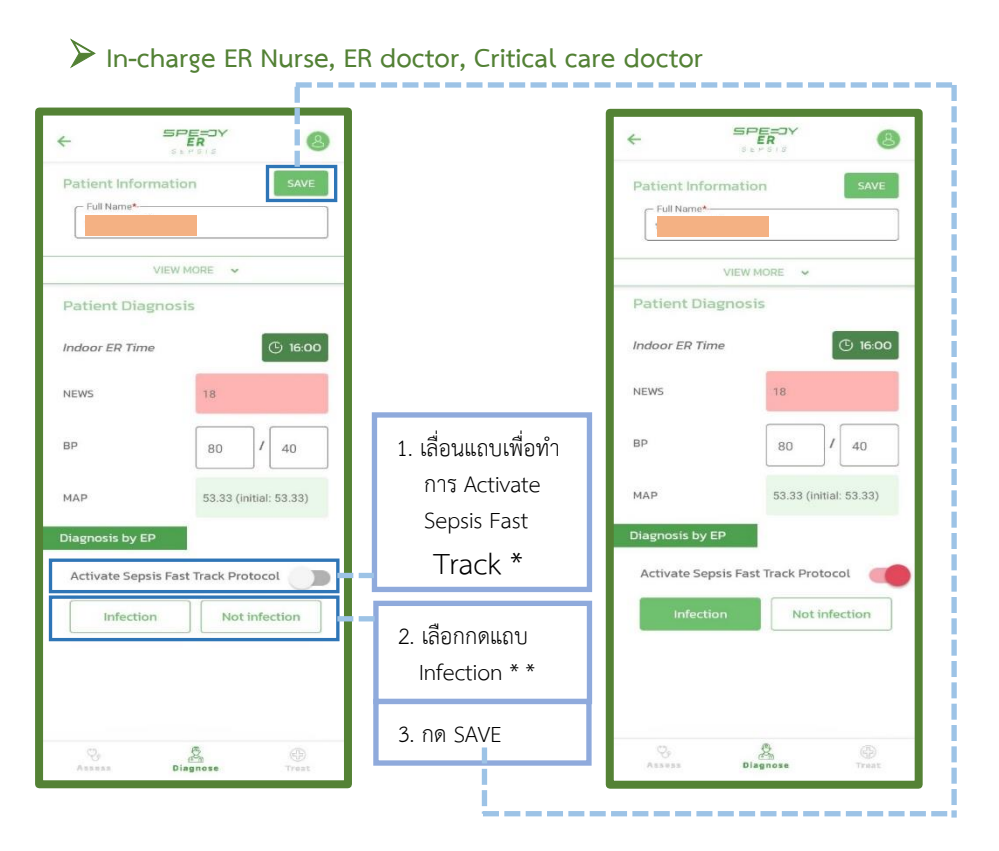

\* เลื่อนแถบไปทางขวา เพื่อทําการ Activate Sepsis Fast Track Protocol เมื่อประเมินแล้วว่าผู้ป่วยเกิดภาวะพิษเหตุติดเชื้อหรือภาวะช็อกเหตุพิษติดเชื้อ

\*\* กด Infection เมื่อผู้ป่วยได้รับการวินิจฉัยโรคว่ามีภาวะพิษเหตุติดเชื้อหรือ ภาวะช็อกเหตุพิษติดเชื้อ

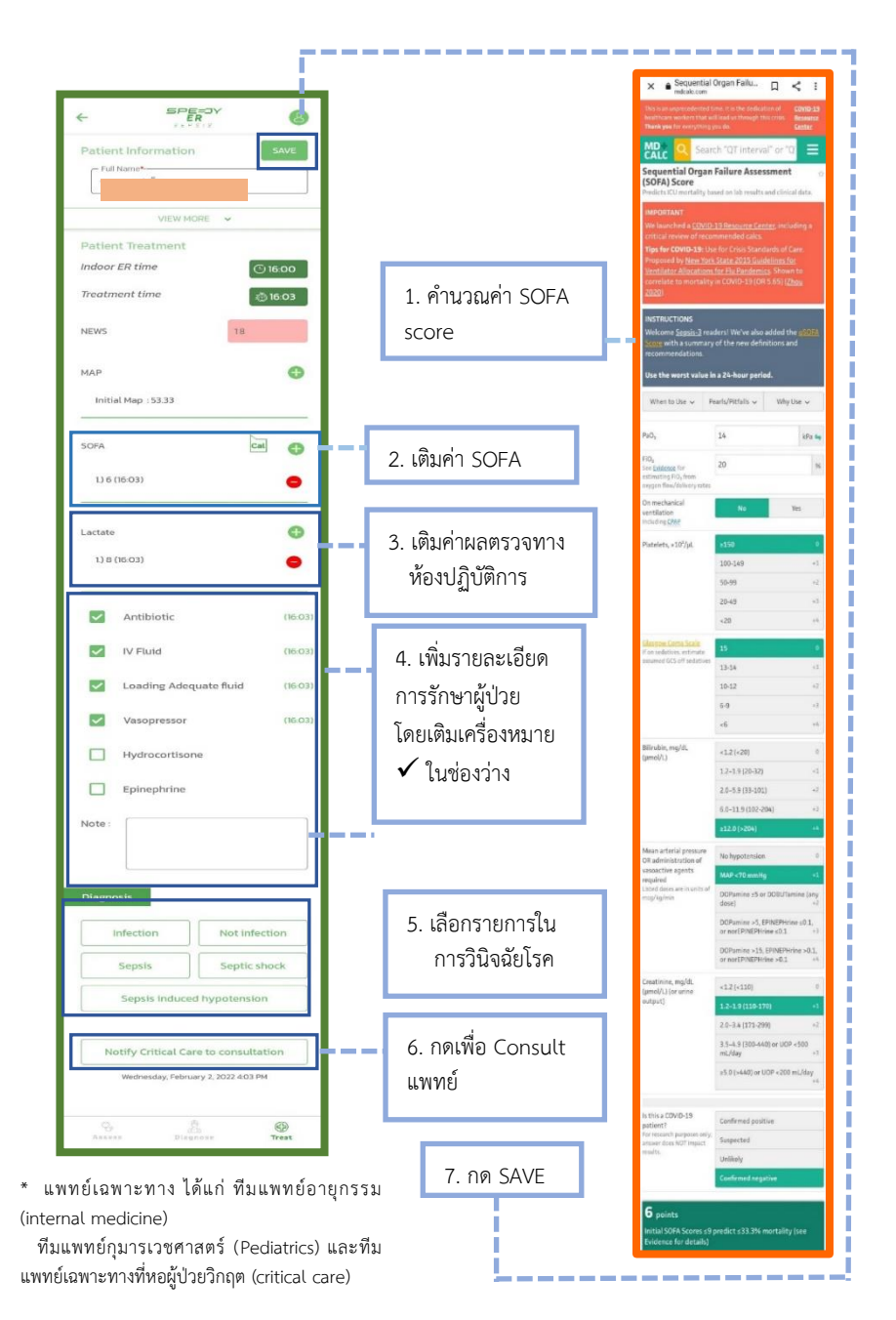

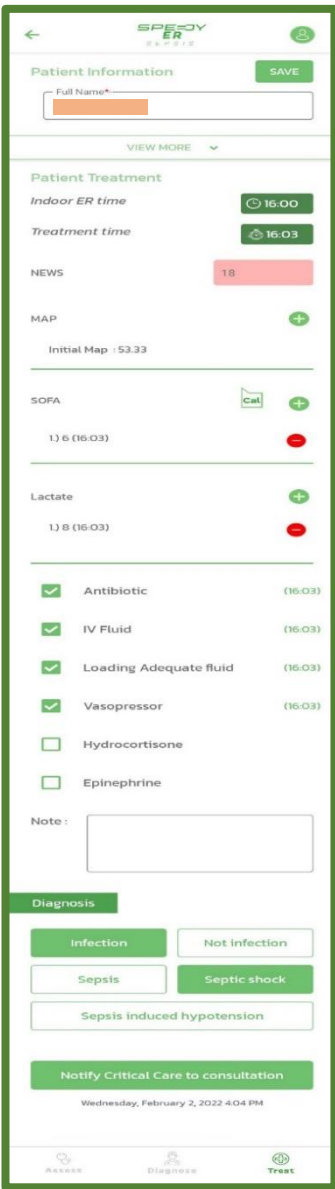

เมื่อลงข้อมูลครบถ้วนแล้วกด "SAVE" แล้วจะ ปรากฏข้อมูลการรักษาผู้ป่วยภาวะพิษเหตุติด เชื้อหรือภาวะช็อกเหตุพิษติดเชื้อในรูปแบบการ สรุปผล SUMMARY

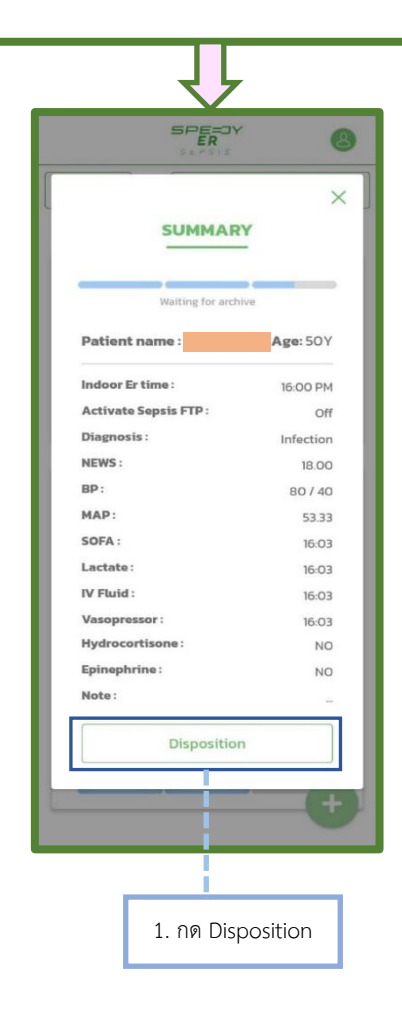

หลังจากกด "Disposition" แล้วระบบ Speedy ER Sepsis จะขึ้น หน้าต่าง Disposition เพื่อให้เพิ่มรายละเอียดการจําหน่ายผู้ป่วยภาวะพิษเหตุติด เชื้อหรือภาวะช็อกเหตุพิษติดเชื้อออกจากห้องฉุกเฉิน

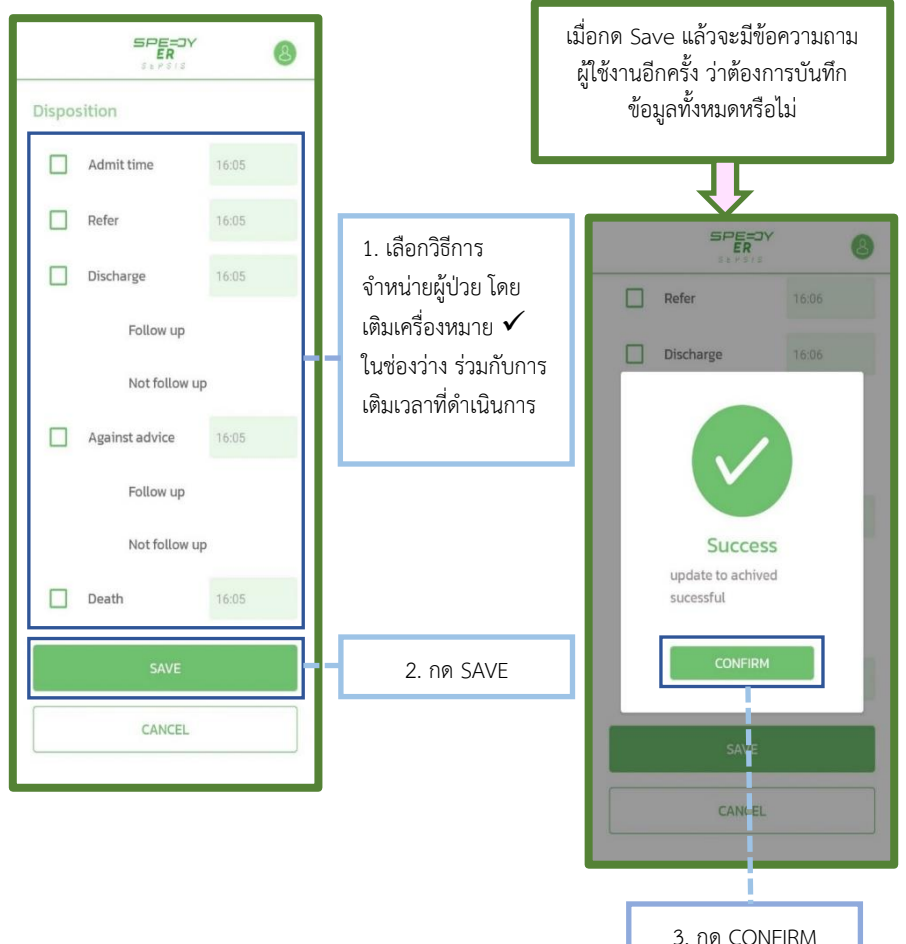

หลังจากกด "CONFIRM" แล้วระบบ Speedy ER Sepsis จะแสดงผล การ Archived ข้อมูลการรักษาของผู้ป่วยไปยังฐานข้อมูลของโรงพยาบาลต่อไป

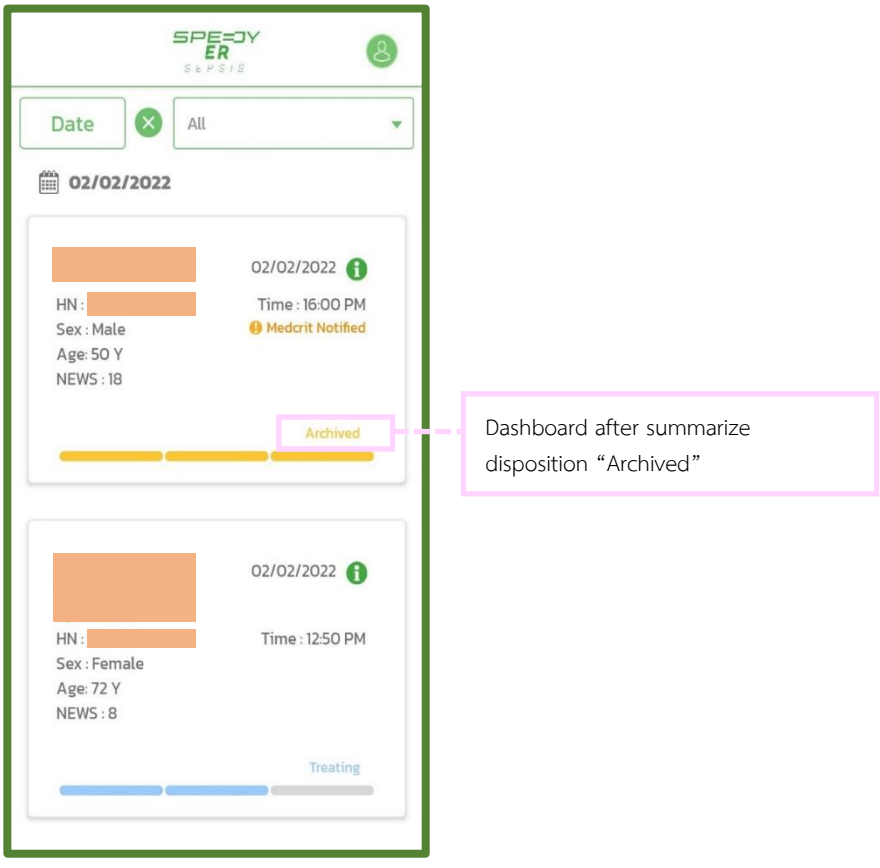

**2. คู่มือการใช้งานแอปพลิเคชันระบบ Speedy ER Sepsis ส าหรับรูปแบบเว็บแอปพลิเคชัน (web application)**

### 2. คู่มือการใช้งานแอปพลิเคชันระบบ Speedy ER Sepsis สำหรับรูปแบบเว็บ **แอปพลิเคชัน (web application)**

โปรแกรมที่เป็นรูปแบบเว็บแอปพลิเคชัน (web application) ซึ่งสามารถใช้ได้ทั้งเครื่องที่เป็นระบบปฏิบัติการแอนดรอยด์, ไอโอเอส (ios) วินโดว์ (Microsoft Windows) แมคโอเอส (macOS) หรือระบบใดก็ตามที่มีเว็บ ราวเซอร์ (web browser) ทั้งนี้จะใช้ร่วมกับ Application LINE (LINE© Corporation) เพื่อช่วยในการแจ้งเตือนผ่านกลุ่มไลน์ (LINE group) ซึ่งเป็นกลุ่ม ปิดที่จะมีเพียงทีมวิจัยและทีมแพทย์ผู้รักษาที่เกี่ยวข้องเท่านั้นที่จะเข้าถึงข้อมูลได้ ซึ่งมีคู่มือการใช้งานแอปพลิเคชันระบบ Speedy ER Sepsis สําหรับรูปแบบเว็บ แอปพลิเคชัน (web application)รายละเอียด ดังนี้

### **. คู่มือการใช้งานแอปพลิเคชัน "Speedy ER Sepsis" รูปแบบเว็บแอปพลิเคชัน .**

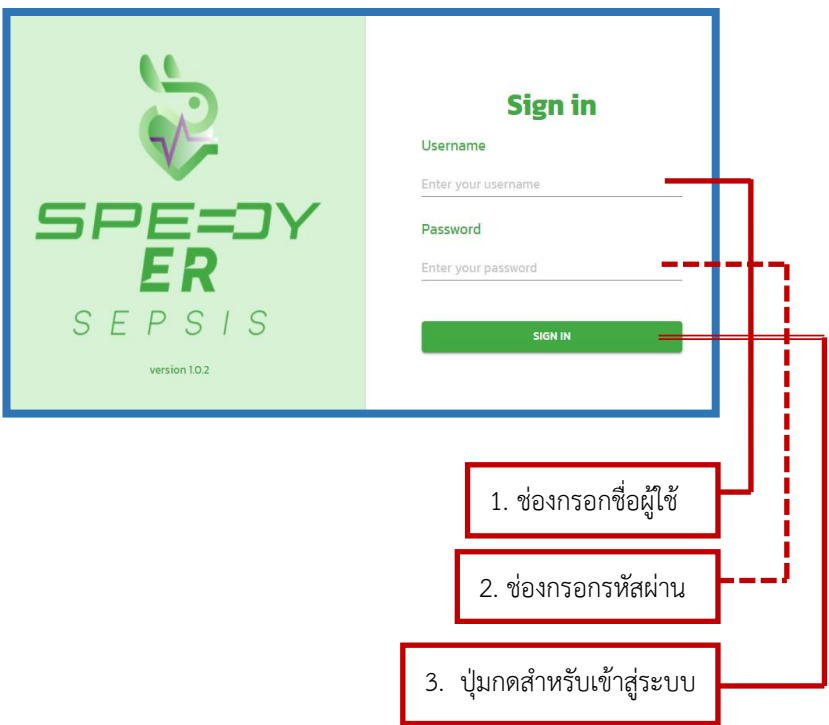

### ➢ **หน้า Log in :** https://[sepsis](https://sepsis.med.cmu.ac.th/).med.cmu.ac.th

### ➢ **หน้าข้อตกลงการใช้งาน**

#### ป้อตกลงก่อนที่ท่านจะเริ่มใช้งานระบบ Sepsis application CMU

the complete of the complete three states of the complete of a better complete three problems that the collection อุปกรณ์สื่อสารเคลื่อนที่ในการดูแลเงิน้วยกาวะพื้นเหตุติดเชื้อในแผนกลูกเฉิน) นี้ ทำ Rogards de sucos compressions Residuit Rocks Toll Rogals 2000 (Rose 2010) หนึ่ง กับ ผู้ใช้บริการ ซึ่งต่อไปนี้เรียกว่า "ผู้ใช้บริการ" อีกผ้ายหนึ่ง โดยบริการแอพพลิ แอ้งเตือนขึ้นตอนการถและใช้วยกาวเพียงหตุติดเชื้อ (sepsis)

(DOZA) (Setel du/bl/b) Sneamwall pro Sneamy FD Sancis (200 Sneamwall) จะปฏิบัติตามยังทำหนดและเงื่อนโมการใช้บริการนี้ ดังต่อไปนี้

#### Children

arrational conditions should visually and under themselves thanks uandok Hospital

12 "มีใช้เรียวร" หมายถึง มีทำอำเพิริยริการนี้ ไม่ร่างเป็นการสมัยรถ้าเกิร์ใกล้ทาน **Automotiveun** 

13 "silatis: dyda" Huntiganuffa Leeje Nama Hin Usarnama, silasi Password), PIN -Person Identification Number, SHA OTP - One Time Becomed on it was the sole timber it was able and title was made the ใดๆ และไม่ว่าจะเป็นรหัสที่ผู้ให้บริการเป็นผู้ทำหนดให้หรือเป็นรหัสที่ผู้ใช้บริการเป็นผู้ dumman ben

#### $2 +$ those

.<br>ผู้ใช้บริการสามารถใช้บริการนี้ เพื่อตำเนินการต่างๆ ตังต่อไปนี้ แต่ให้แข้งแต่ละแข้งเดิมที่ เมื่อเล็ก ไม่เดิมที่เข้ามาเมื่อมเดิมที่เข้ามา

2.2 จัดการข้อมูลของผู้ใช้บริการซึ่งเป็นทันในการดูแลผู้ป่วยในโรงพยาบาลมหาราช

นครเชียงใหม่ ได้แก่ ข้อมลส่วนตัวของฝ่ใช้บริการ ข้อมลมคลากร เป็นต้น

 $\frac{1}{2}$  $unita$ 

#### ข้อตกลงก่อนที่ท่านจะเริ่มใช้งานระบบ Sepsis application CMU

วิ นิ เป็นหนึ่งในเดือนๆ กิน แบบ เป็นโรงแผนทางและเป็น เวลตำนานออกจะทันที่เอนเป็นเอก็เอกจะได้ บริการ เช่น ซึ่งผู้ชอใช้บริการ หรือข้อมูลอื่น ผ่านระบบแจ้งเตือน เช่น e-Mail เป็นต้น

4 ความรับผิดและต้อยกเว้นความรับผิดของผู้ให้บริการ

ผู้ให้บริการละรับผือขอบมาหน้าคาแม่ริมเทพทั่งทั้งทั้งเป็นคนมัทให้ผู้ให้บริการทรงไปอย พูดของการขารองคนของอด การขายวามเลขศาคมากเขอขอบกระเขาพูดของการกระทางของ<br>องใจ หรือประมาทเลินเล่อ อย่างร้ายแรง ซึ่งเป็นความเสียหามที่ตามปกติย่อมเทิดขึ้น หนึ่งในหนังให้เสียงกับไปเป็นประกอบในการเป็นครอบที่เกิดที่มารถพอกที่เกิดที่มารถเป็นหน การอย่างมนุษย์อาการของออกจากและความสามารถของ จากคุณการของความเสีย หายกับจัดทั้งเอากลายเดเต่าออ สังคัลไปนี้

41 มีการใช้รหัสบระจำตัวผู้ใช้บริการควบผู้กับรหัสลับแรกเข้าหรือรหัสลับส่วนตัว หรือ - สามารถของสามารถของของสามารถของคุณจะพลองและเลข เพลงสามารถของสวนสม พลบ<br>- ติดจะใช้ Mobile RNI พร้องจัดจะเห็นใดงานเห็นให้แล้วจะเห็นและ ไม่จัดละเป็นเจาะองระทั่ง unaglohenu

4.7 เหตุสถวิสัยต่างๆ หรือเหตุการณ์ที่ผู้ให้เรียวรักรณ์มีสามารถของเคมได้ ซึ่งรวมถึงการ ะ มาดูสุดออกเลขางๆ ทรงดิทฤษารถนักคุณจริการเพิ่ม คือ เริ่มแบบคุมเดียจริงเทวินเดีย<br>โอุปกรณ์ ระบบสื่อสาร หรือการส่งสัญญาณเชื่อมต่อไม่ทำงาน หรือการรบกวนจาก ไวร์ลดอนพิวเตอร์ หรืออากการกระทำที่ไม่ขอนด้วยกุกหมาย หรือในกรณีที่ผู้ให้บริการ เวรลดแยกเวลง หรองากการกระทาทเอออนดวยกฎหมาย หรอเนทรณกลุ่มหนรการ<br>ปิดให้บริการนี้ เพื่อปรับปรุงหรือบำรุงรักษาระบบ อันเป็นเหตุให้ผู้ใช้บริการไม่สามารถ to cardia

43 ความลำชำ ความผิดพลาด หรือความมทพที่องของระบบคอมพิวเตอร์ หรือ อุปกรณ์ต่างๆ ของผู้ใช้บริการ ของ ผู้ให้บริการ หรือของผู้ให้บริการระบบอินเทอร์เน็ต (Internet Service Dray/der) alloyof schoons frams for threeforts of forms าชา ความผิดพลาด หรือความบทพร้องตังกล่าว เทิดจากความองไจหรือประมาท

are distinguished in the day.

4.4 ความล่าชำในขั้นตอนการตำเนินการของบริการนี้

#### 45 การที่ผีใช้บริการไม่ปกิบัติตามชื่อทำหนดและเอื่อนใชยออนริการนี้

#### criteriourholizmas dogognuanas

ริ 1 ผู้ใช้บริการตกลงให้ผู้ให้บริการติดต่อสอบถาม เก็บ ราบราม หรือ ใช้มีอุบลบาง  $m \times n$ 

#### ข้อตกลงก่อนที่ท่านจะเริ่มใช้งานระบบ Sepsis application CMU

#### a meldutnye

ด้ให้บริการรับกราบ คอมรับและกกลงกับผู้ให้บริการ ดังนี้

31 ผินอุโก๊บริการ ต้องเป็นเจ้าของนักเซิ LINE และเป็นเพื่อเกริมนักเซิ Suandok หลายของสมาร ตอดอนเจ้าของดารอาเมริการทางเป็นส่วนหนึ่งจะมีการใช้บริการ Soandek Messital shuma LINE anglication navy@a Mahumoladynea.y

annou couples in an announced approximation of the control control in nou  $A - A$ 

12 mschlustnostiju Speedy FR Sensis Ann Italy Suandok Hosnital program .<br>Subuhra drug - - -

จิจิ การใช้แร็การโดย ที่ตำไดยใช้ระโสประจำตัวมีใช้บริการ ใช้ต้อว่าเป็นการกระทำของ ร การของรากรอง กากแบบของหลังระงานมีคุณของการ เหมือง แบบการกระกายของ<br>ใช้บริการเอง ซึ่งตกลงและยอมรับว่าการกระทำใดๆ ตามข้อทำหนดและเงื่อนไขการ Instruct Assistants amount is summit of official process to an Indiana a ลายมือชื่อในเอกสารใดๆ และผู้ขอใช้บริการตกลงรับผิดขอบการกระทำตั้งกล่าว

commended engineering 3.4 ผู้ใช้บริการจะรักษารหัสบระจำตัวผู้ใช้บริการไว้เป็นความลับ และจะไม่เปิดเผนหรือ as generation decouple adjustments that Andrew Herman Generation 

dium attitude and down 35 (20 stns munsolutionalized Login Name HSp Username aa-/HSp sRa ารา ทุนของการเขา และการิอาศาล - Person Identification Number และการิอาราสิท<br>- ผ่าน (Password) และการิอาศาล - Person Identification Number และการิอาราสิที<br>- เกี่ยวข้องกันการเข้าใช้บริการนี้ เมื่อใดก็ได้โดยดำเนินการตามวิธีก

16.42h at ever those reach inflemanches published is structured and an exhibition and

anulundundunnung

3.7 หากมีความผิดพลาดเกิดขึ้นในการใช้บริการนี้ หรือมีข้อสงสัมเที่ยวกับข้อมูลของ ผู้ใช้บริการ หรือข้อมูลประวัติ ของผู้ใช้บริการ ผู้ใช้บริการจะต้องแจ้งรายละเอียดต่างๆ ที่เกี่ยวข้องให้แก่ผู้ให้บริการ เพื่อให้ผู้ ให้บริการใช้เป็นข้อมูลในการตรวจสอบข้อผิด

#### ป้อตกลงก่อนที่ท่านจะเริ่มใช้งานระบบ Sepsis application CMU

45 การที่ผีใช้บริการไม่ปก็บัติตามปัจทำหนดและเลื่อนไขของบริการนี้

#### 5. dauan sciocla ua m savinuanna s

E1 distances didistanted as proprieties and the contract of a familiary บระการหรือทั้งหมดเกี่ยวกับ ผู้ใช้บริการได้ ตามความจำเป็นผละเหมาะสม

E 3 (356) directions and distributions in the state are presented.

อน คุณจากการแกรมของของเอกคุณจากรองของของการแข่งจาย

ริ 3 หนังสือ อดหมาย คำบอกกล่าวใดๆ ของผู้ให้บริการที่จัดส่งให้แก่ผู้ใช้บริการทาง s s หน่งสม จนหมาย หางมหกล บนดา ของพูดพระการคงของเหมายุเอนรศารทาง<br>ไปรษณีย์ หรือไปรษณีย์ อิเล็กทรอนิกส์ (E-mail) ตามที่อยู่ซึ่งผู้ใช้บริการได้แจ้งให้ผู้ Nuterman NArk Guardad Nuderland a confer a the and formed ดีใช้บริการเปลี่ยนแปลงที่อยู่ต้อกล่าว ดีใช้บริการจะแจ้งให้ผู้กับริการทราบเป็นลาย 

#### .<br>กิโอเพิ่มเติม หรือยกเลิกการให้บริการ

บริการนี้ เป็นการให้บริการตามสภาพที่เป็นอยู่ (AS IS) และมีอยู่ (AS AVAILABLE) ผู้ utensibusaden Ald lenluksuntald disutensesu da wirkensesse แก้ไขเพิ่มเติมมัอทำหนดและเงื่อนโยการใช้บริการนี้ในเวลาใดๆ ก็ได้ และในการที่ผู้ใช้ armifester disk-name erkensbustimmiktsmitten for medicineran oblimal ไม่ทราบถึงการแก้ไขเพิ่มเติมข้อกำหนดและเงื่อนการใช้บริการมา เป็นเหตุในการ Minimal serves website the

#### 7. กกหมายที่ใช้บังคัน

หากมีข้อพิพากใดเกิดขึ้นจากการให้บริการของผู้ให้บริการอันเมืองมาจากบริการนี้ ผู้ ใช้บริการและผู้ให้บริการตกลงใช้กฎหมายไทยในการระงับอัอพิพาท

#### Owithuousutonnuoua-ioulunnsteanul

1. กดช่องยอมรับ

 อ่านข้อตกลงก่อนที่จะเริ่มใช้งานระบบ Sepsis application CMU แล้วจึงกดช่อง "ยอมรับ"

### ➢ **Triage: Assess patient**

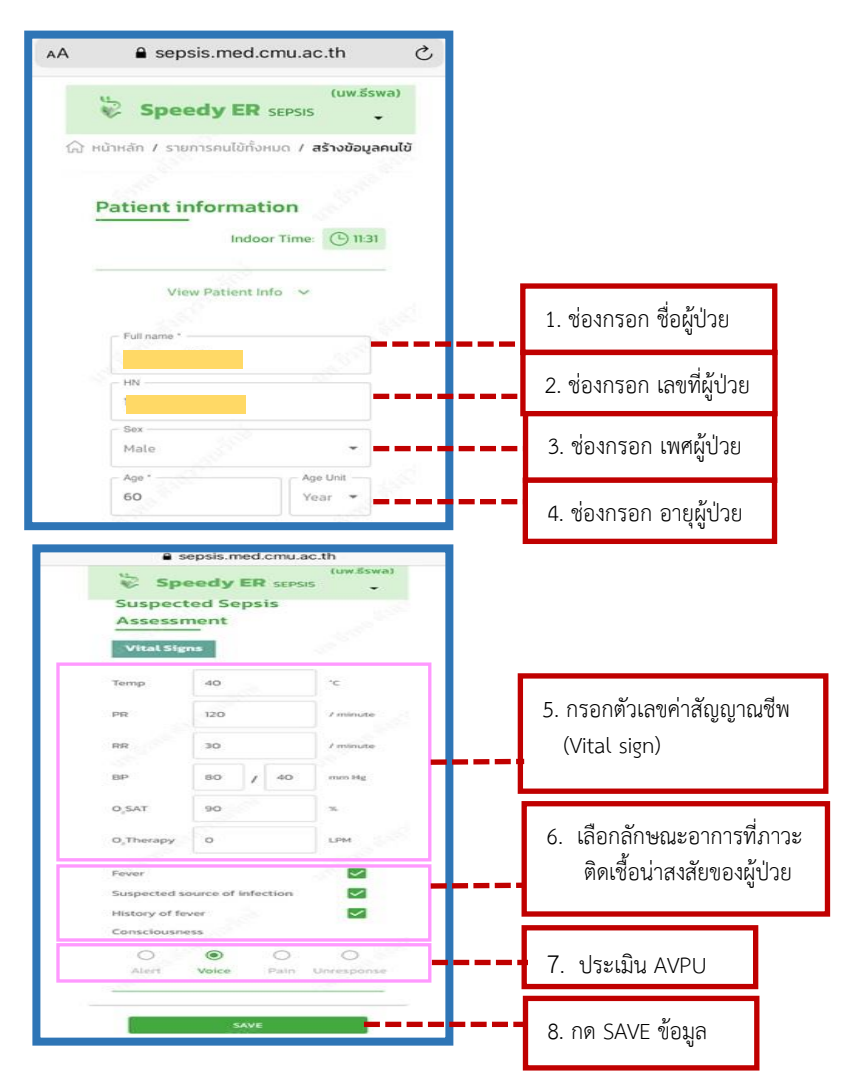

หลังจากกด "SAVE" ข้อมูลแล้ว ระบบ Sepsis application CMU จะมีข้อความแจ้งเตือนว่ามีผู้ป่วยรายใหม่เข้ารับการรักษาที่ห้องฉุกเฉิน โรงพยาบาลมหาราชนครเชียงใหม่ ผ่านการใช้แอปพลิเคชัน Line

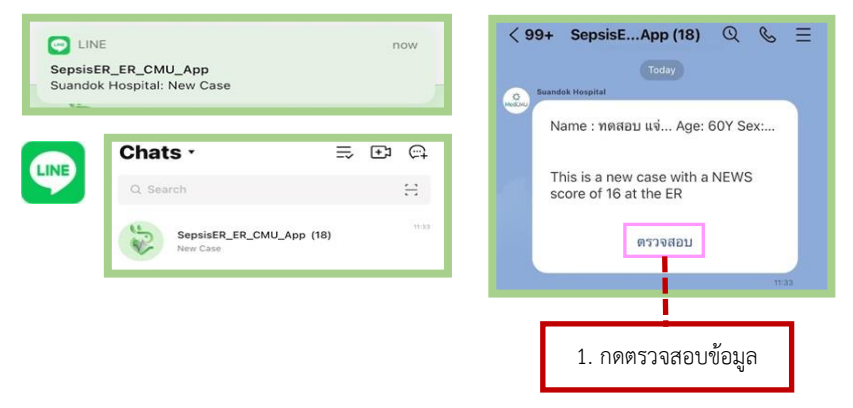

ผู้ใช้งานสามารถสามารถกด "ตรวจสอบ" ข้อมูลของผู้ป่วยรายใหม่ที่เข้า รับการรักษาห้องฉุกเฉินโรงพยาบาลมหาราชนครเชียงใหม่ได้ ดังนี้

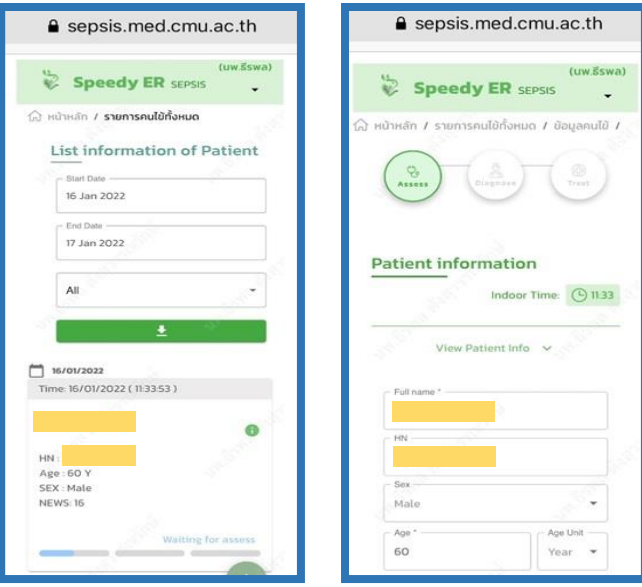

### ➢ **In-charge ER Nurse, ER doctor, Critical care doctor: Diagnose patient**

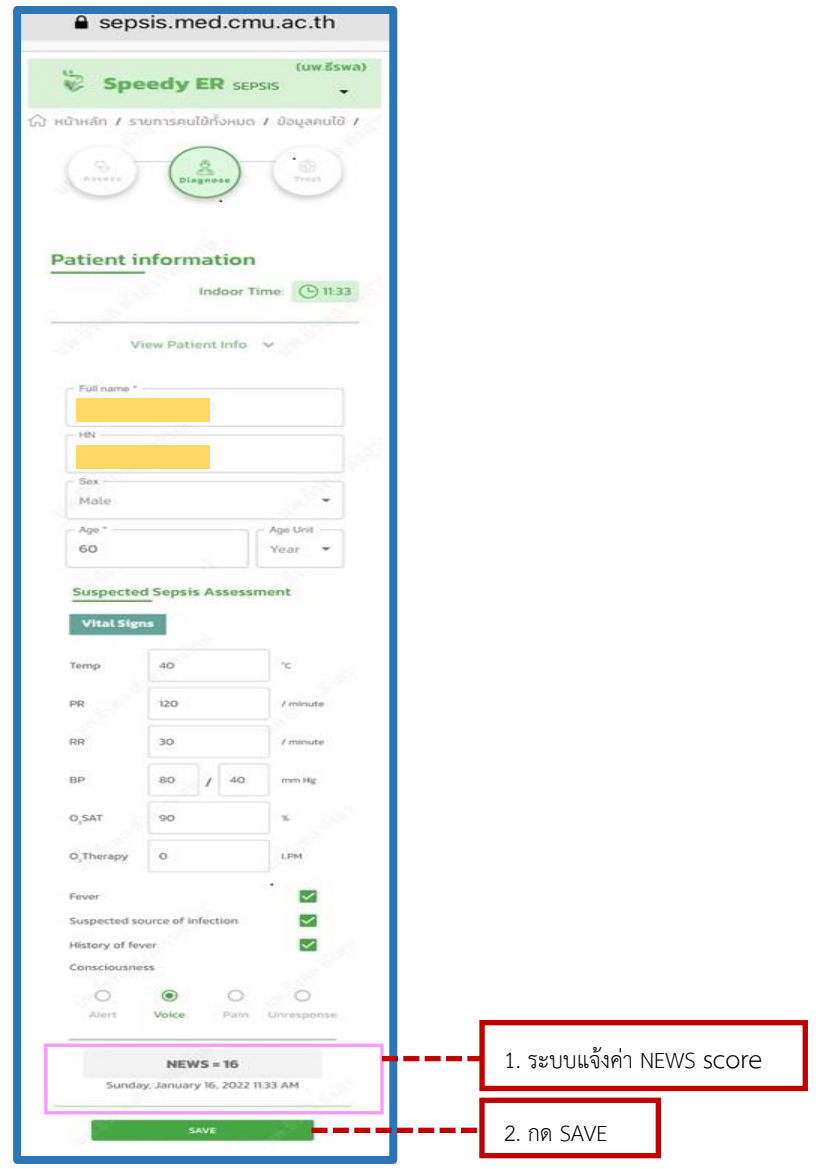

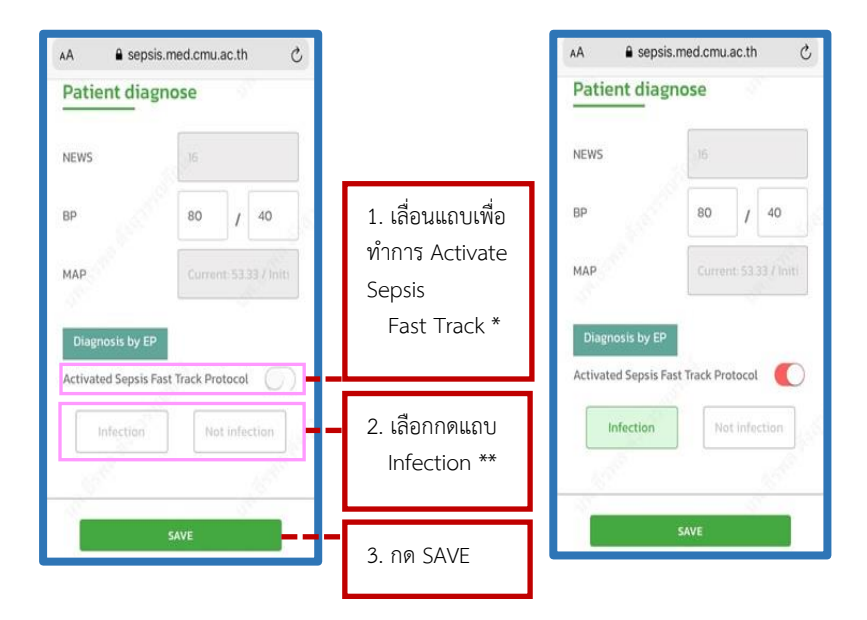

เลื่อนแถบไปทางขวา เพื่อทำการ Activate Sepsis Fast Track Protocol เมื่อประเมินแล้วว่าผู้ป่วยเกิดภาวะพิษเหตุติดเชื้อหรือภาวะช็อกเหตุพิษติดเชื้อ \*\* กด Infection เมื่อผู้ป่วยได้รับการวินิจฉัยโรคว่ามีภาวะพิษเหตุติดเชื้อหรือ ภาวะช็อกเหตุพิษติดเชื้อ

หลังจากกด "SAVE" ข้อมูลแล้ว ระบบ Sepsisapplication CMU จะมี ข้อความแจ้งเตือนว่ามีผู้ป่วย Activate Sepsis Fast Track Protocol เข้ารับการรักษาที่ ห้องฉุกเฉิน โรงพยาบาลมหาราชนครเชียงใหม่ ผ่านการใช้แอปพลิเคชัน Line

![](_page_20_Picture_105.jpeg)

![](_page_21_Figure_0.jpeg)

หลังจากกด "SAVE" ข้อมูลแล้ว ระบบ Sepsis application CMU จะมีข้อความแจ้งเตือนว่ามีผู้ป่วยภาวะพิษเหตุติดเชื้อหรือภาวะช็อกเหตุพิษติดเชื้อ เข้ารับการรักษาที่ห้องฉุกเฉิน โรงพยาบาลมหาราชนครเชียงใหม่ โดยขอ Consult ทีมแพทย์เฉพาะทาง ผ่านการใช้แอปพลิเคชัน Line

![](_page_22_Picture_1.jpeg)

ผู้ใช้งานสามารถสามารถกด "ตรวจสอบ" ข้อมูลของผู้ป่วยภาวะพิษเหตุ ติดเชื้อหรือภาวะช็อกเหตุพิษติดเชื้อที่ต้องการรับ Consult จากทีมแพทย์เฉพาะ ทางได้ ดังนี้

![](_page_23_Picture_1.jpeg)

หลังจากกด "DISPOSITION" แล้ว ระบบ Sepsis application CMU จะขึ้นหน้าต่าง Disposition เพื่อให้เพิ่มรายละเอียดการจําหน่ายผู้ป่วยภาวะพิษ เหตุติดเชื้อหรือภาวะช็อกเหตุพิษติดเชื้อออกจากห้องฉุกเฉิน

![](_page_24_Figure_1.jpeg)

หลังจากกด "Submit" แล้ว ระบบ Sepsis application CMU จะแสดงผล การ Archived ข้อมูลการรักษาของผู้ป่วยไปยังฐานข้อมูลของโรงพยาบาลต่อไป

![](_page_25_Picture_27.jpeg)

# **. โปรแกรมแบบบันทึกข้อมูลผู้ป่วยแบบ อิเล็กทรอนิกส์(RED Cap)**

# **. โปรแกรมแบบบันทึกข้อมูลผู้ป่วยแบบอิเล็กทรอนิกส์(RED Cap)**

# **ข้อมูลผู้ป่วยแบบอิเล็กทรอนิกส์ .**

![](_page_27_Picture_16.jpeg)

![](_page_28_Picture_4.jpeg)

![](_page_29_Picture_4.jpeg)

![](_page_30_Picture_4.jpeg)

![](_page_31_Picture_4.jpeg)

![](_page_32_Picture_4.jpeg)

![](_page_33_Picture_0.jpeg)